#### **Кім ал**ғ**ыр?**

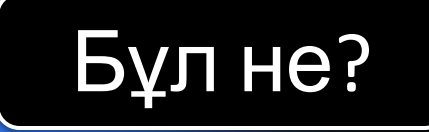

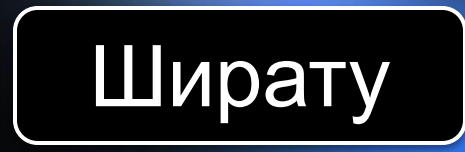

 $\delta^{00}$ 

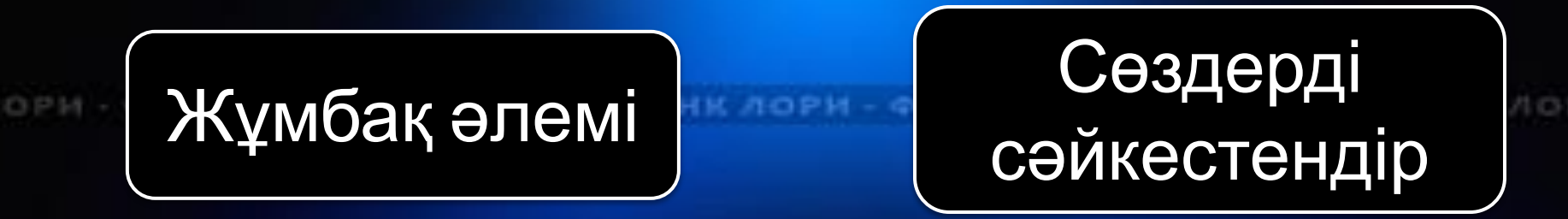

#### **Кім ал**ғ**ыр?**

**AOF GOTOSAHK AOPH** *QOTOGAHK ЛОРИ* **GAHK AOPH DOTORAHK AOPS** 

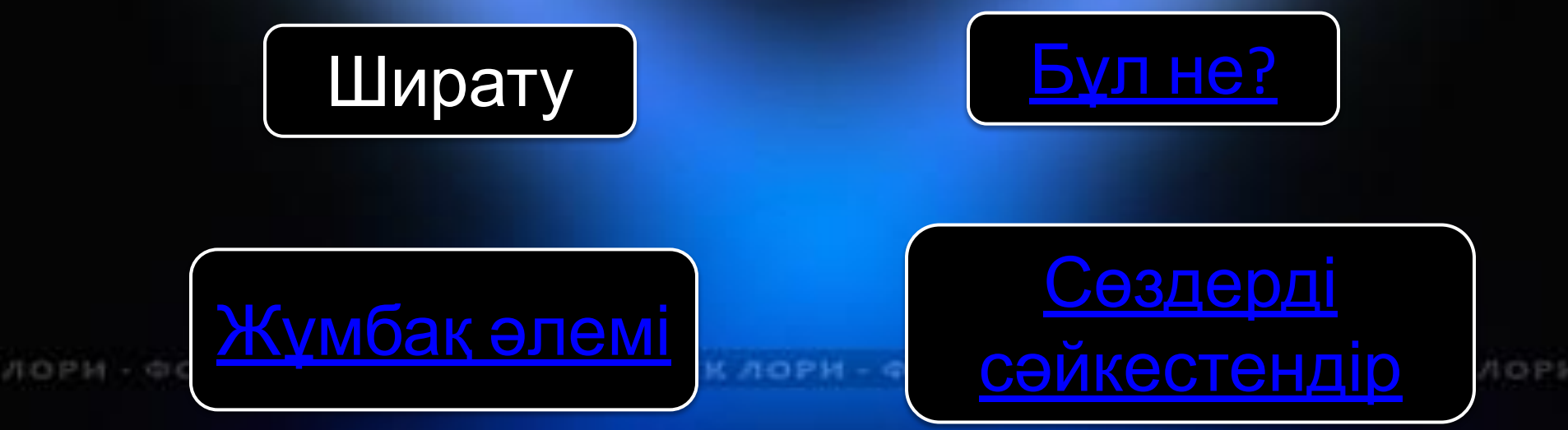

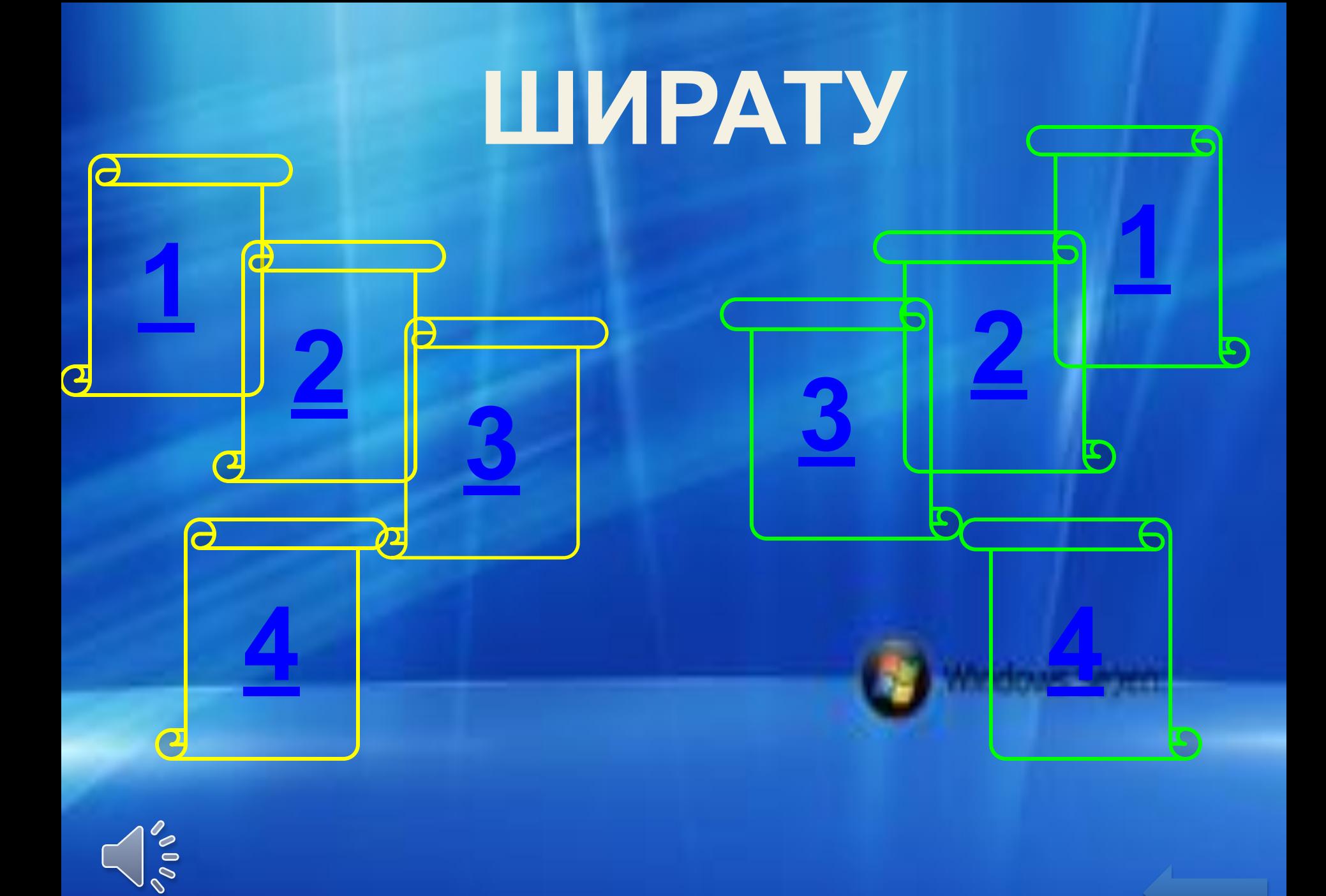

## Microsoft Office пакетінің құрамына қандай бағдарламалар жатады?

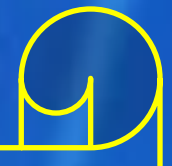

• Microsoft Word 2010-16 • Microsoft Excel 2010-16 • Microsoft Power Point 2010-16 • Microsoft Access 2010-16 • Microsoft Publisher 2010-16

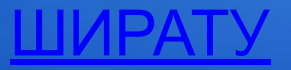

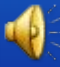

Басты (Главная) қосымшасының құралдары қандай қызмет атқарады?

# Мәтіндік құжатты форматтайды

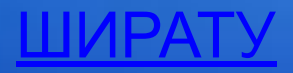

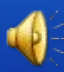

Қою (Вставка) қосымшасына қандай құралсаймандар жатады?

ШИРАТУ

• Беттер (страницы) • Кесте (таблицы) • Иллюстрация • Байланыстар (Связи) • Колонтитулы • Мəтіндер (Текст) Символдар

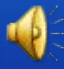

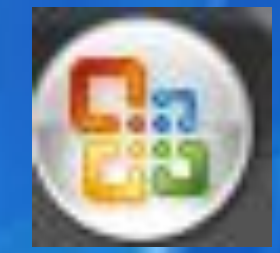

#### Файл мəзірі не үшін қажет?

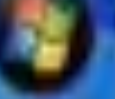

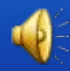

Файл мəзірі құжаттармен: *Құру, Ашу, Сақтау, Баспаға жіберу, Жабу командаларын орындайды.*

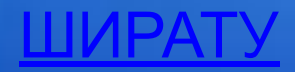

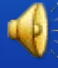

## Терезенің қалып-күй жолында не көрсетіледі?

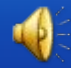

• **Беттердің саны • ағымдық беттің номері • құжаттағы барлық сөздердің саны • терілген мəтіннің тілі • масштабы**

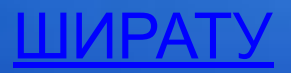

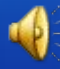

#### Алмасу буфері дегеніміз не?

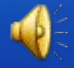

#### арнаулы бөлігі.

ШИРАТУ

Операциялық жүйе жұмысы кезінде қосымшалар мен құжаттар арасындағы мəліметтер алмастыруды қамтамасыз етуге арналған жедел жадының

## Мəтінді ерекшелеудің қандай əдістері бар?

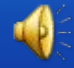

1. Тышқан көмегімен Shift пернесін басып тұрып тінтуір меңзерін басқаратын пернелер арқылы 3. F8 пернесін бірнеше рет басу 4. Ctrl + A немесе Басты – Өзгерту – Барлығын ерекшелеу (Главная – Редактирование – Выделиитету

### Қаріп (шрифт) түрін қалай өзгертуге болады?

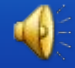

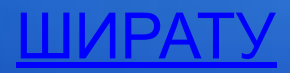

## Басты (Главная) қосымшасының Шрифт тобындағы батырмалары арқылы

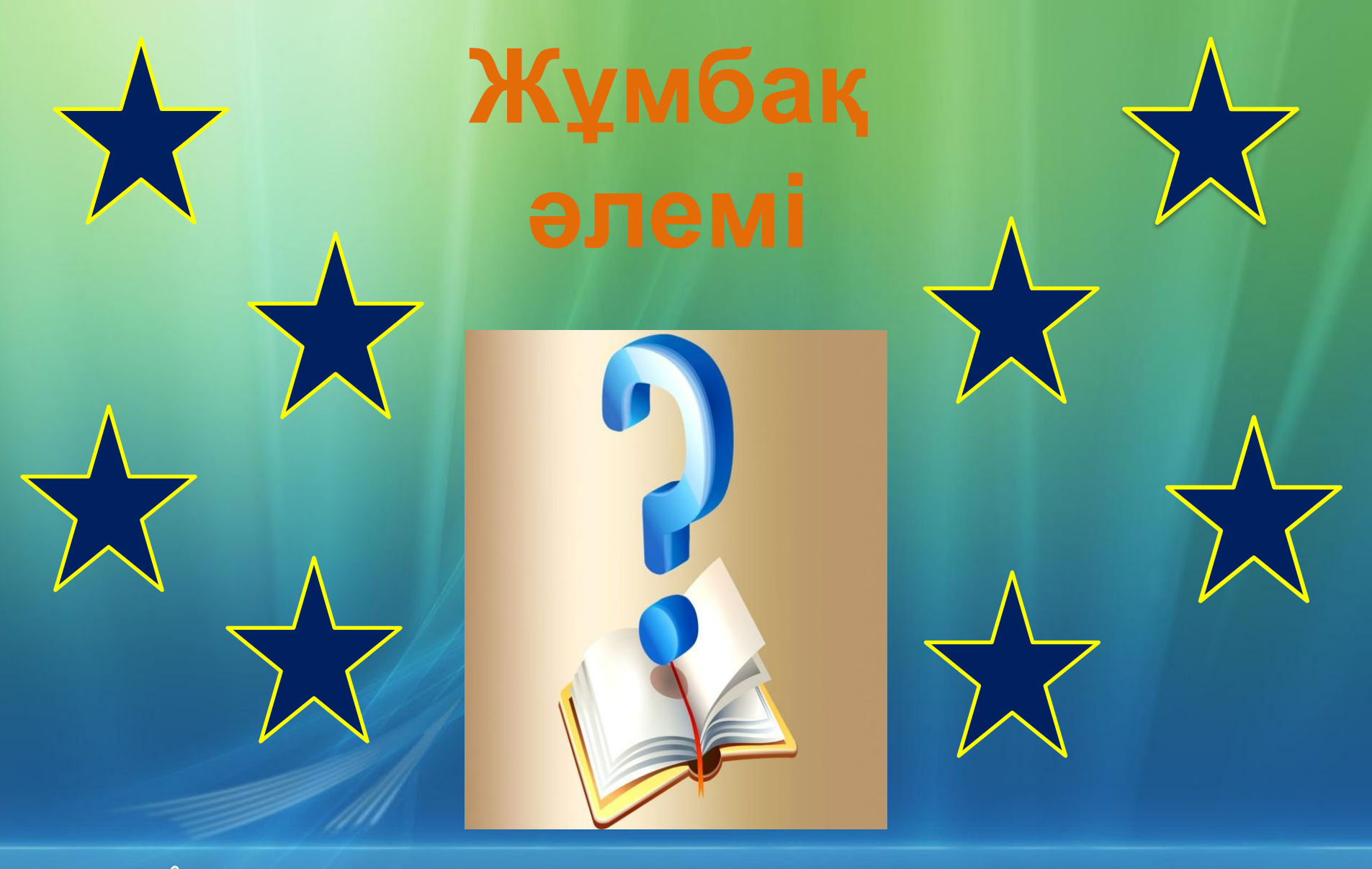

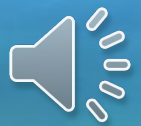

#### Абзац арасында жаңадан интервал құру

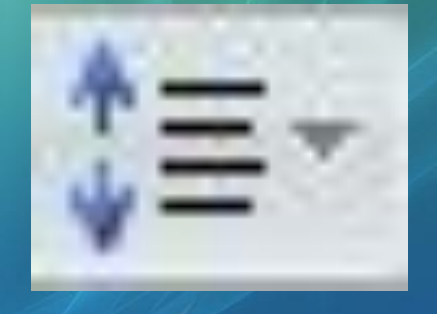

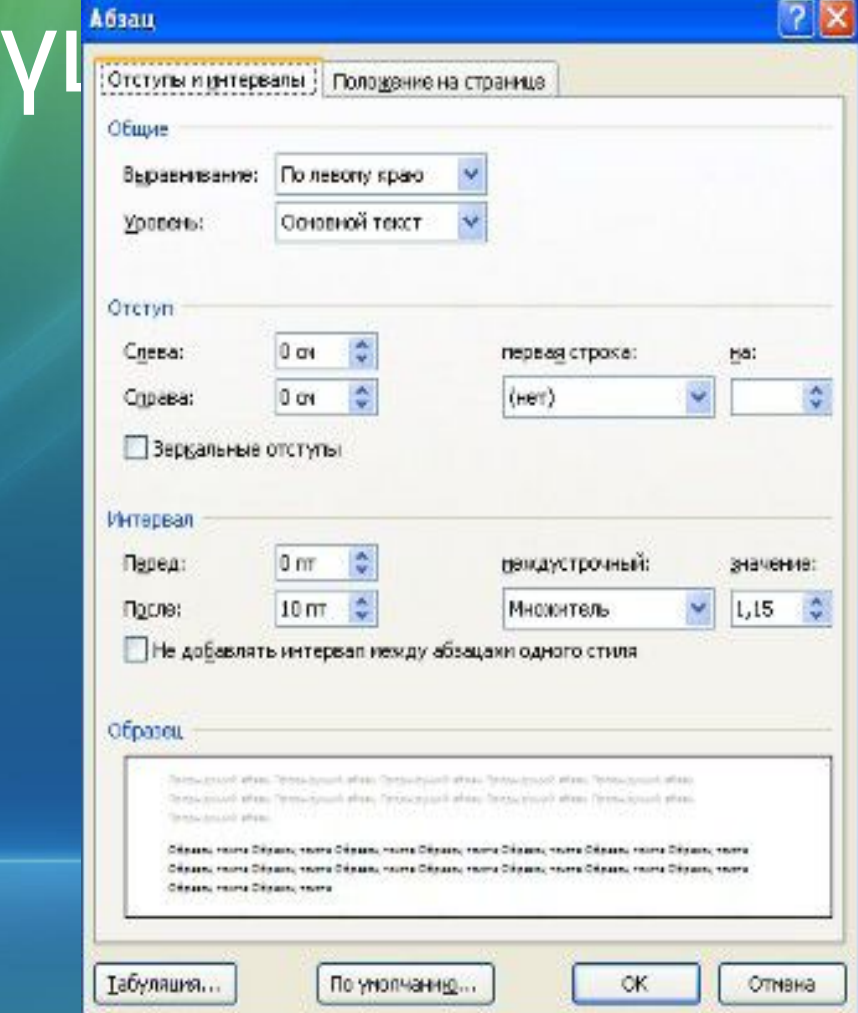

同义

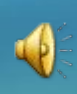

#### Жұмбақ əлемі

**10**

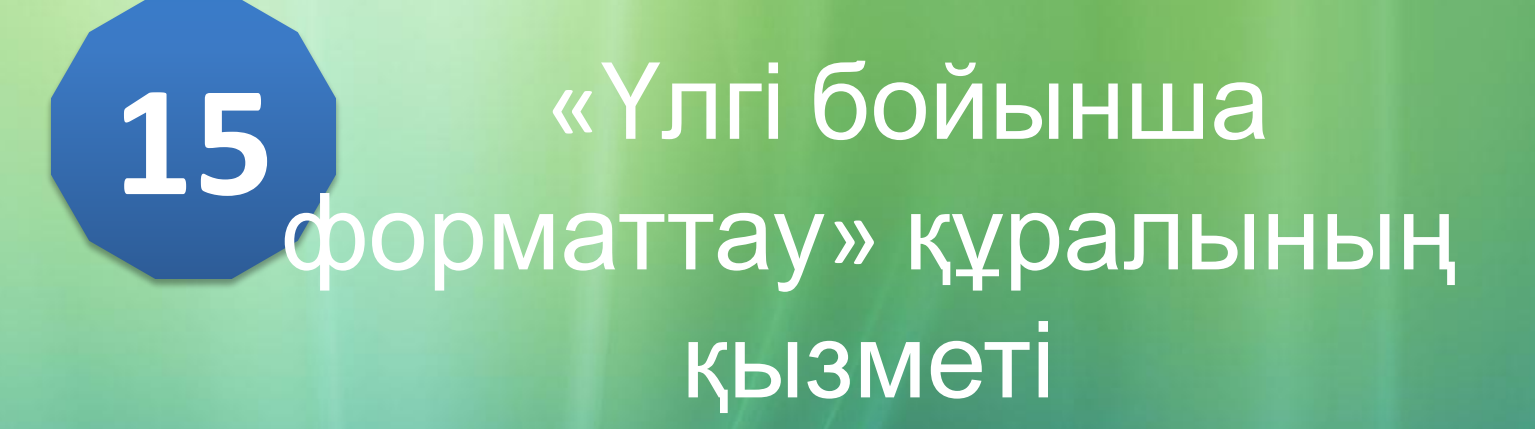

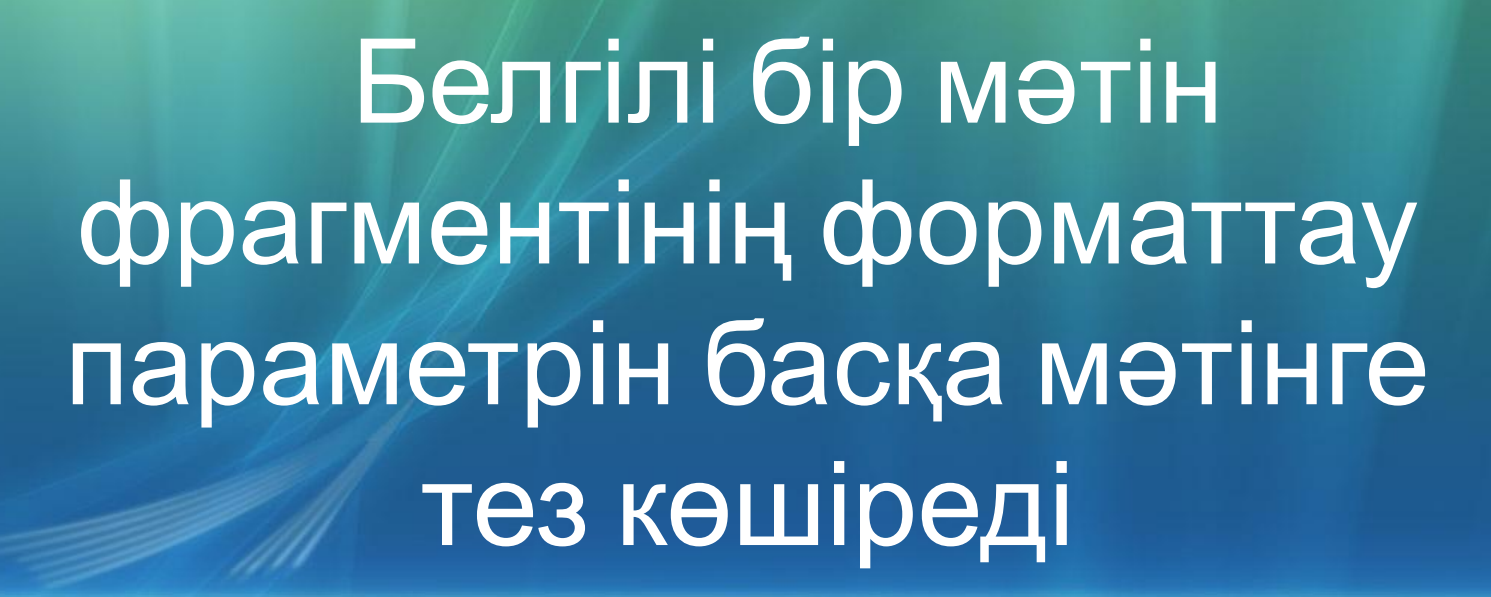

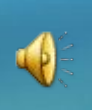

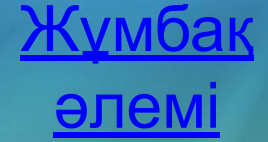

#### **20** Аралас тізімді қалай жасайды?

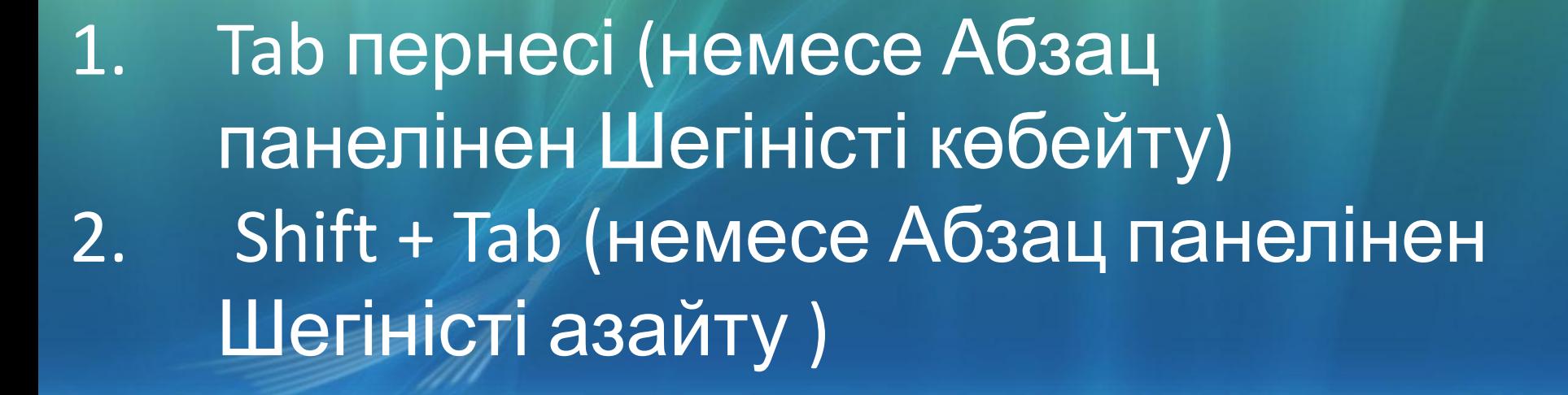

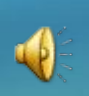

Жұмбақ əлемі

**25** Қандай əдістермен кесте құруға болады? Орындау тəртібін айтып кетіңіз. Қою – Кесте Қою – Кестелер – Экспресс кестелер Қою – Кестелер – Кестелерді салу Қою – Кестелер – Excel кестесін салу

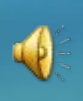

Жұмбақ əлемі

#### **30** Символдар арасындағы арақашықтықты қалай өзгертеміз?

#### Басты – Шрифт – Қосымша Интервал бөлімінен Қалыпты Алшақталған Сығылған түрін таңдаймыз

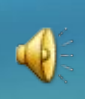

Жұмбақ əлемі

#### **35** Құжатқа қойылған суретке қалай өзгеріс енгізуге болады?

Суретке шерту арқылы Суреттермен жұмыс – Формат Командасын орындаймыз

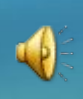

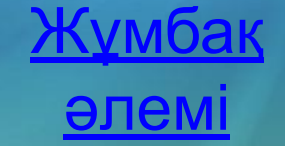

#### **40** WordArt деген не және ол қалай құрылады?

WordArt – дайын шаблон түрінде берілген əдемі мəтін Қою – Мəтін - WordArt

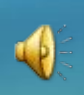

Жұмбақ əлемі

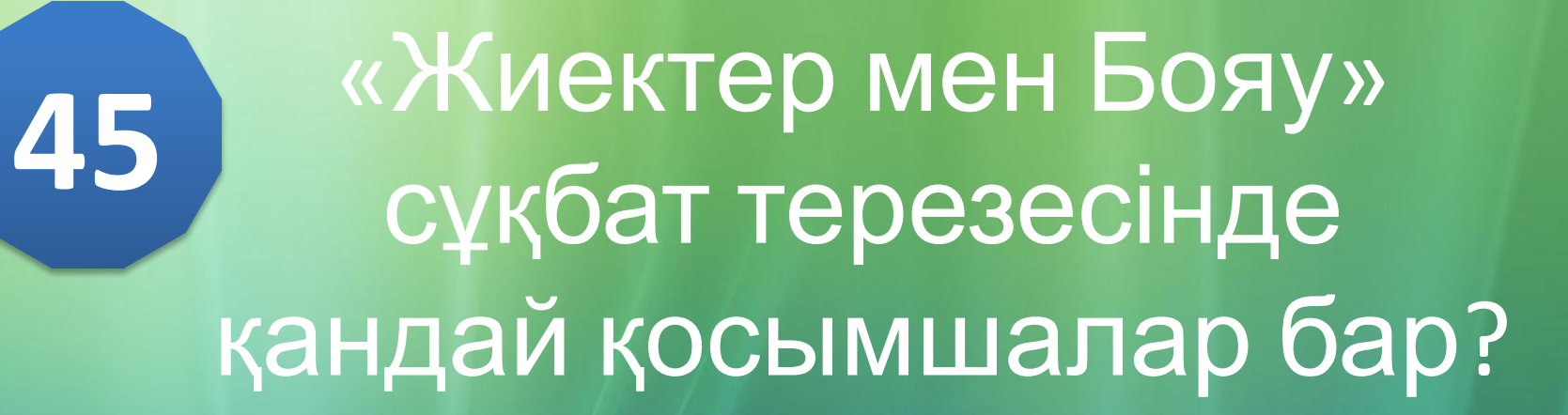

Жиектер Беттер Бояу

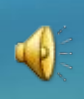

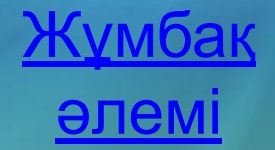

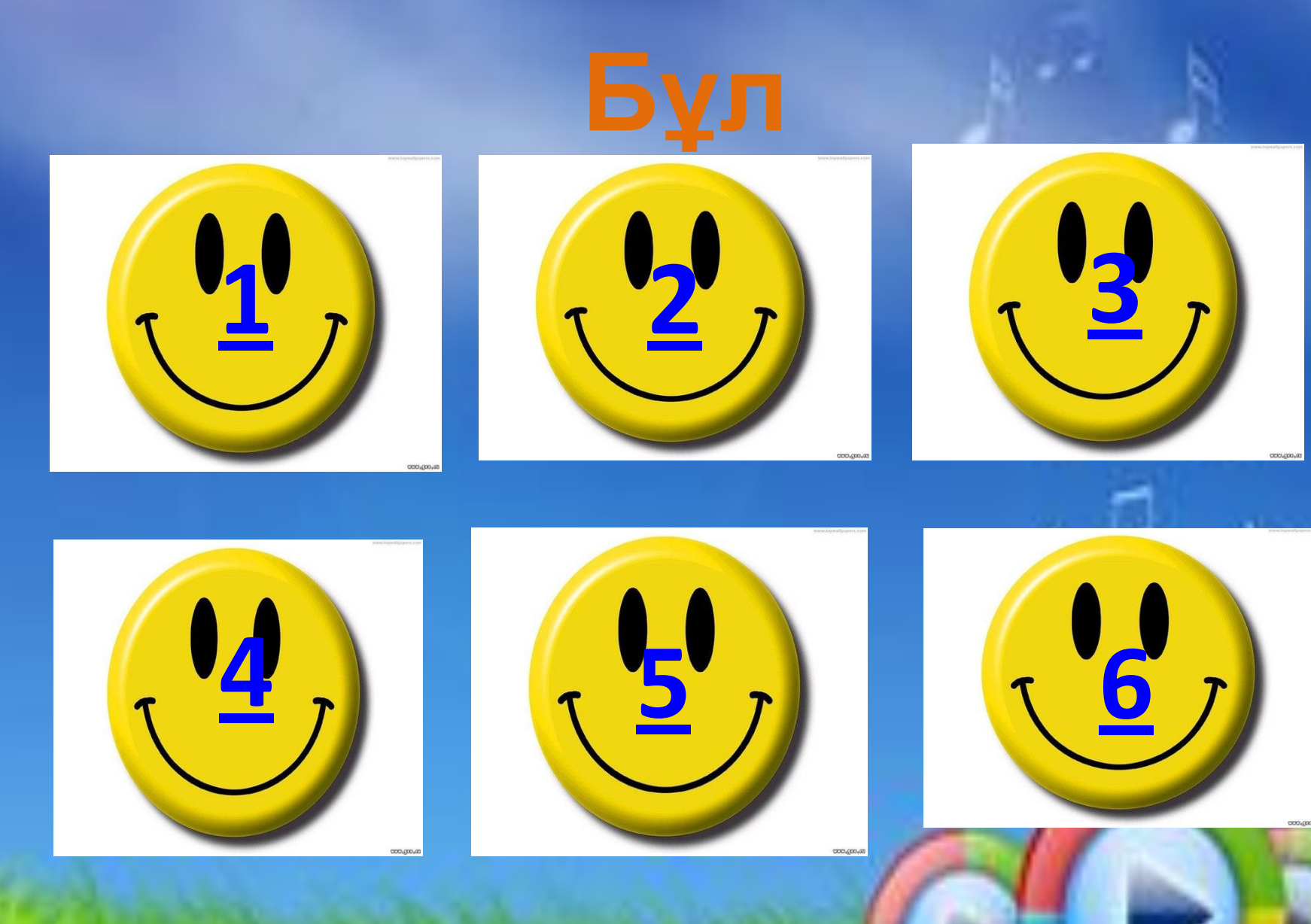

**POOL** 

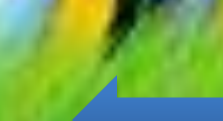

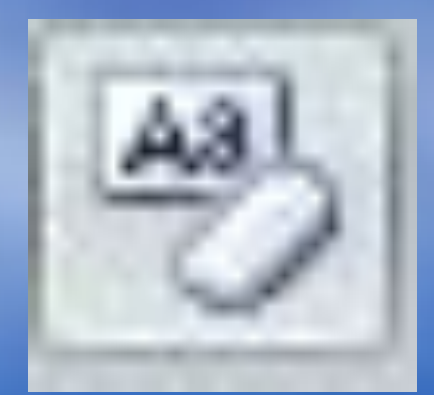

#### **Мəтін форматын Толық мəтінтазалау немесе бөлігінің форматын жою. Ерекшеленген бөліе немесе мəтін қалыпты жағдайына келеді.**

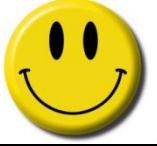

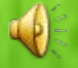

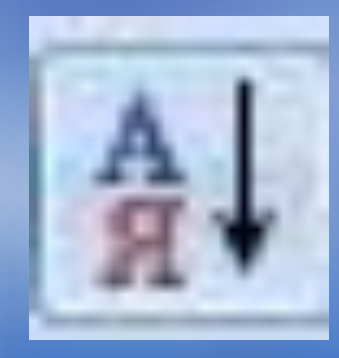

#### **Алфавит бойынша Кез келген сұрыптау тізімді өсу немесе кему реті бойынша сұрыптайды**

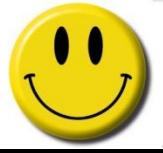

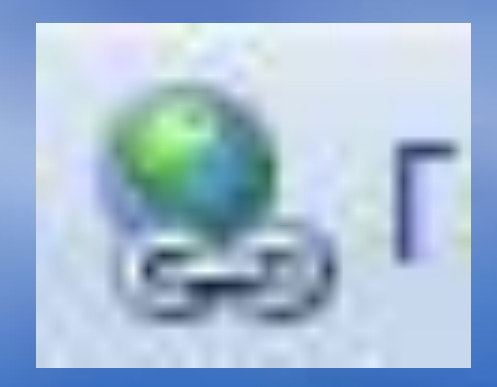

## $BEB$  **параққа, сурет, электрондық поштаға немесе бағдарламаға сілтеме жасау**

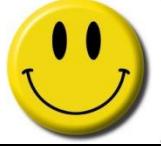

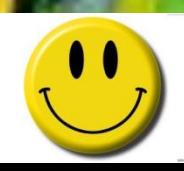

# **Математикалық А формулаларды енгізу**

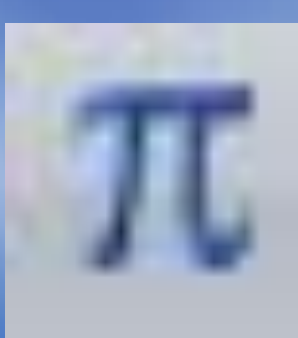

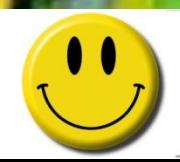

# Пернетақтада жоқ<br>символдарды енгізу

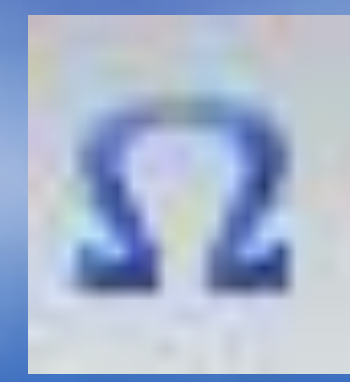

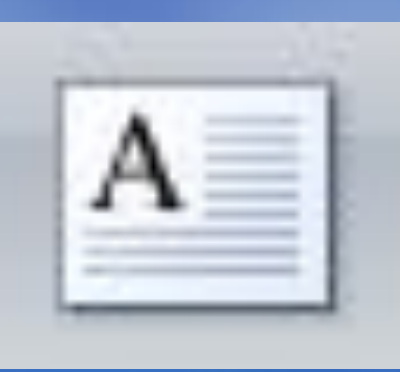

# Фигура ішіне жазба жазу

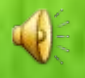

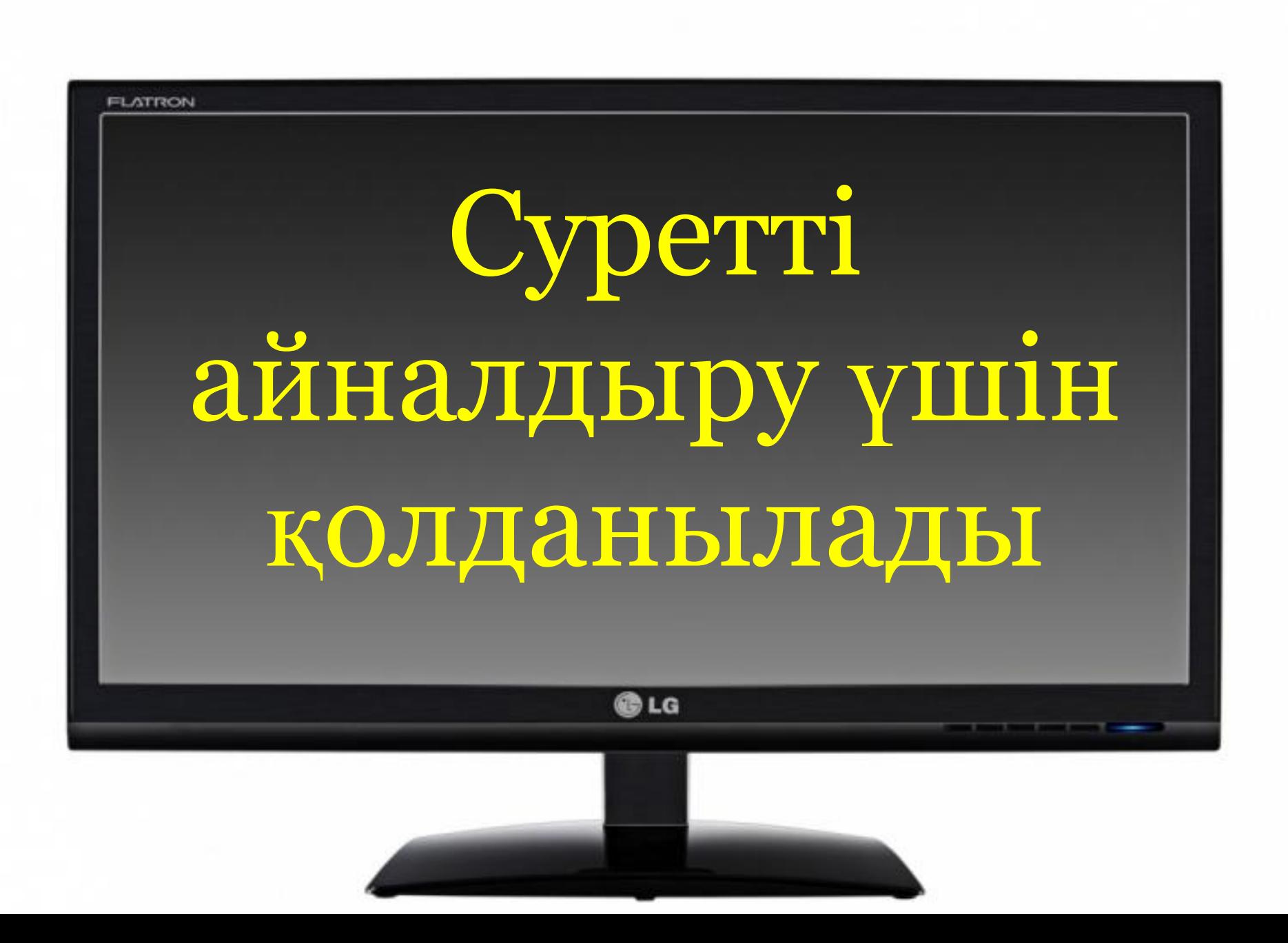

Объе Цвет<sup>м</sup> Рисован **ÖöpMat** TOBUSO **ДООЗВИТА** Обрезк рисунок Прозрачнос Формат TMH **Кнопк** Тен Изображени **Обтекание** Teketow Сжабие

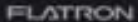

# Суреттің көлемін CЫFY VШIH колданады

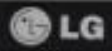

Объе Цвет<sup>м</sup> Рисован **ÖöpMat** ие **ДООЗВИТА** Обрезк рисунок Прозрачнос Формат TMH **Кнопк** Тен Изображени **Обтекание** Tekstow Сжабие

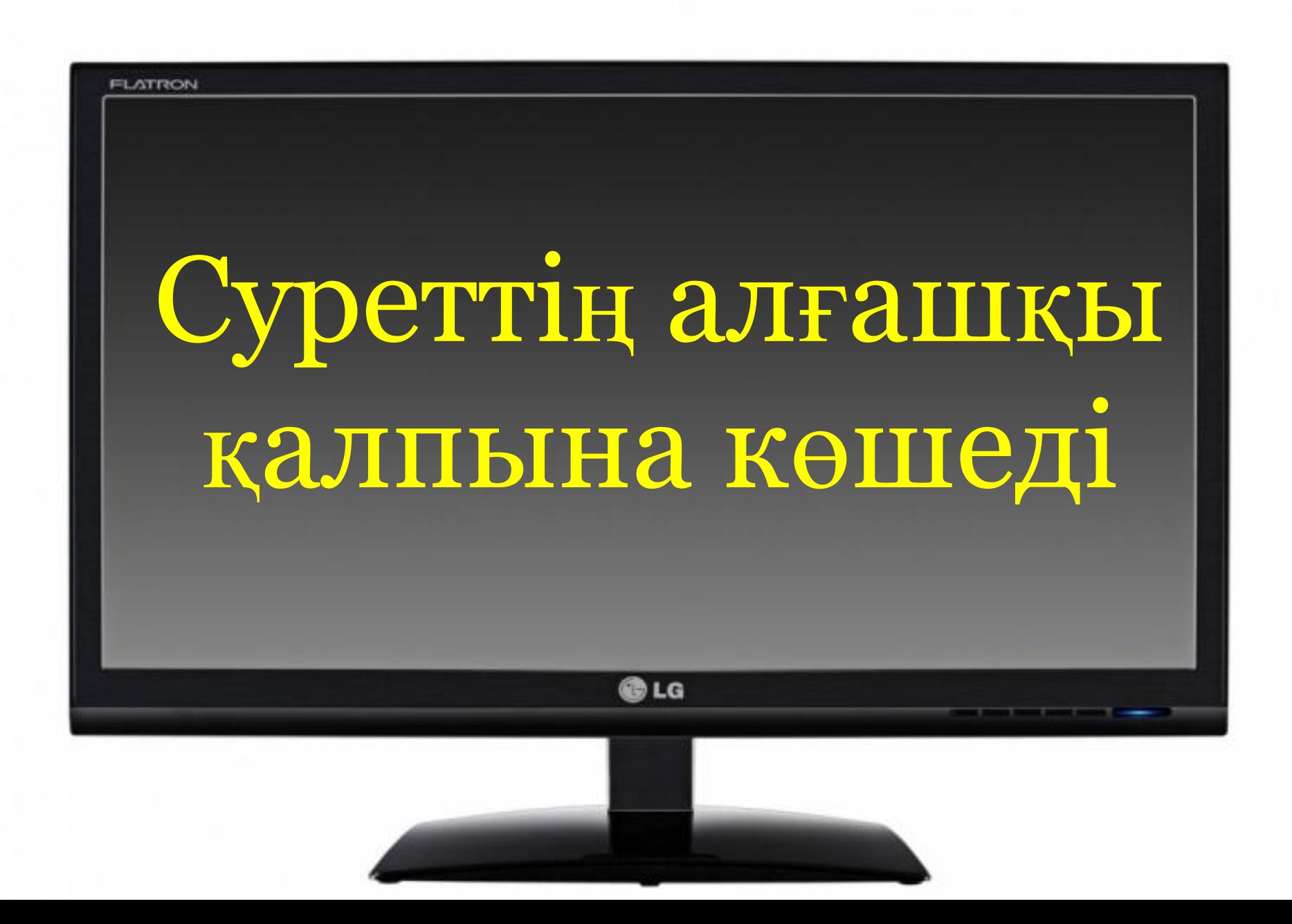

Объе Цвет<sup>м</sup> Рисован **ÖöpMat** ие **ДООЗВИТА** Обрезк рисунок Прозрачнос Формат TMA **Кнопк** Тен Изображени **Обтекание** Teketow e

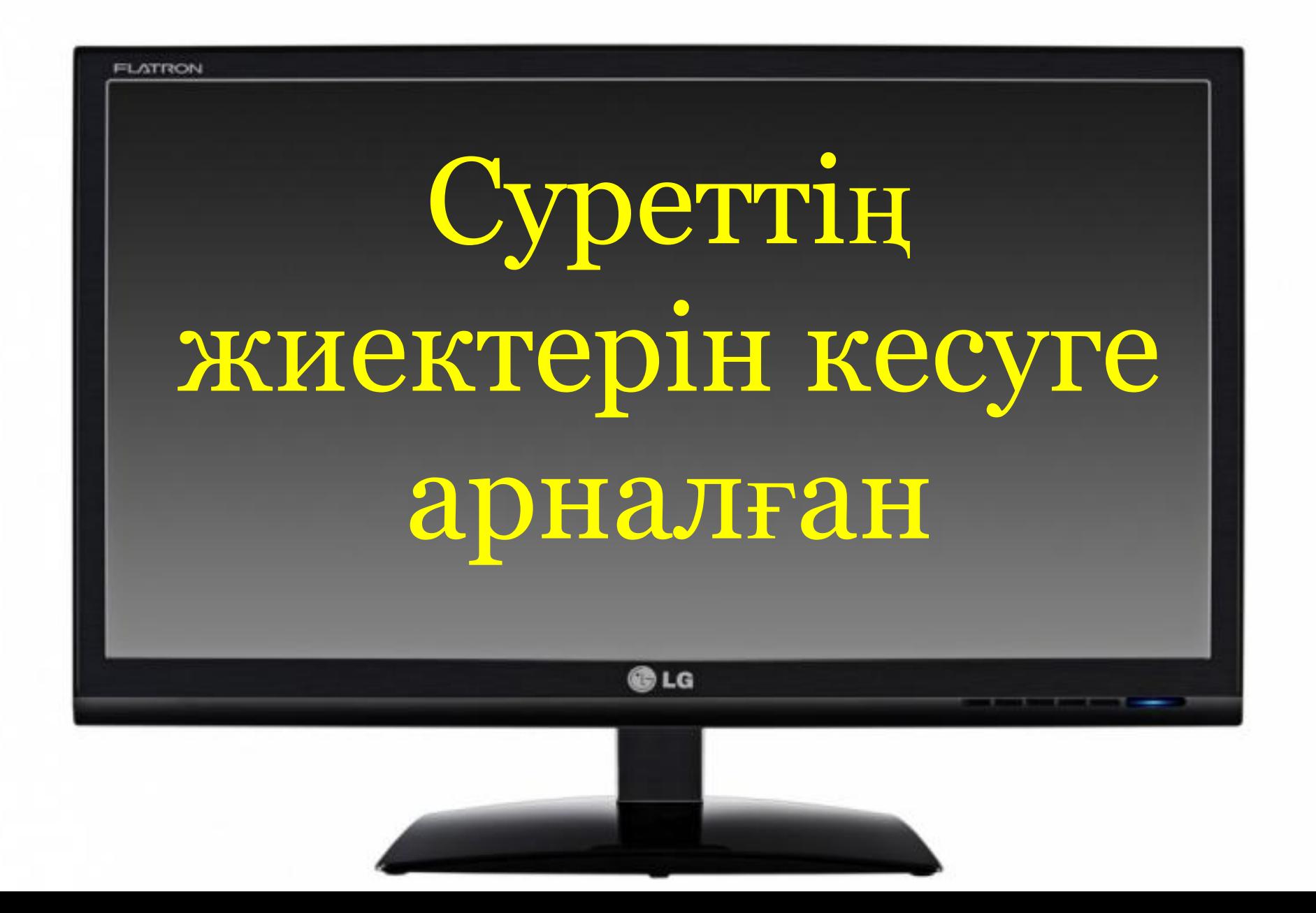

Объе Цветм Рисован **ÖöpMat** ие **ДООЗВИТА** Обрезк рисунок Прозрачнос Формат TИН **Кнопк Тен** Изображени **Ортекание Текстом** e

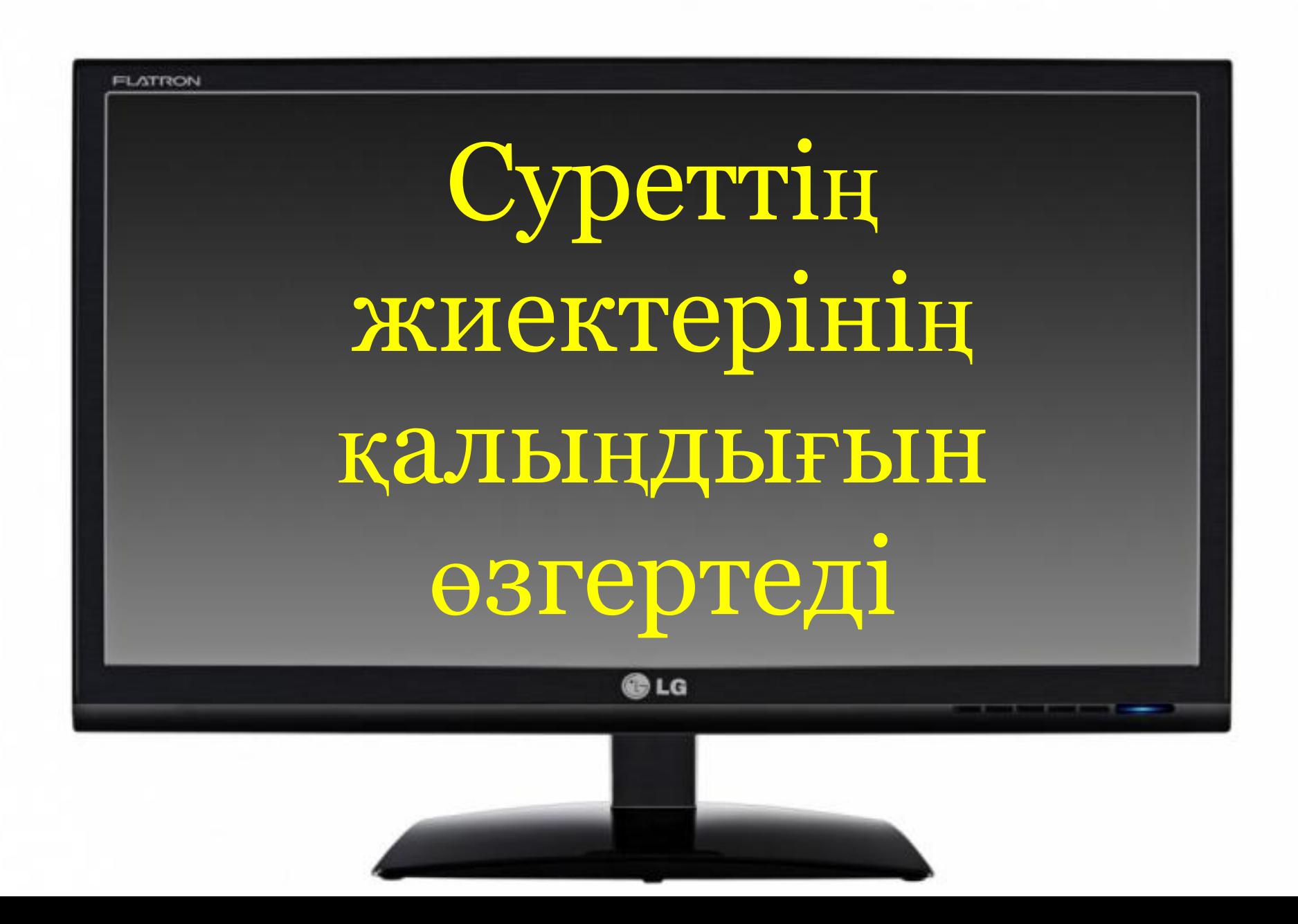

Объе Цветм Рисован **ÖöpMat** ие **ДООЗВИТА** рисунок Прозрачнос Формат TMa **Кнопк Тен** Изображени **Обтекание Текстом** e

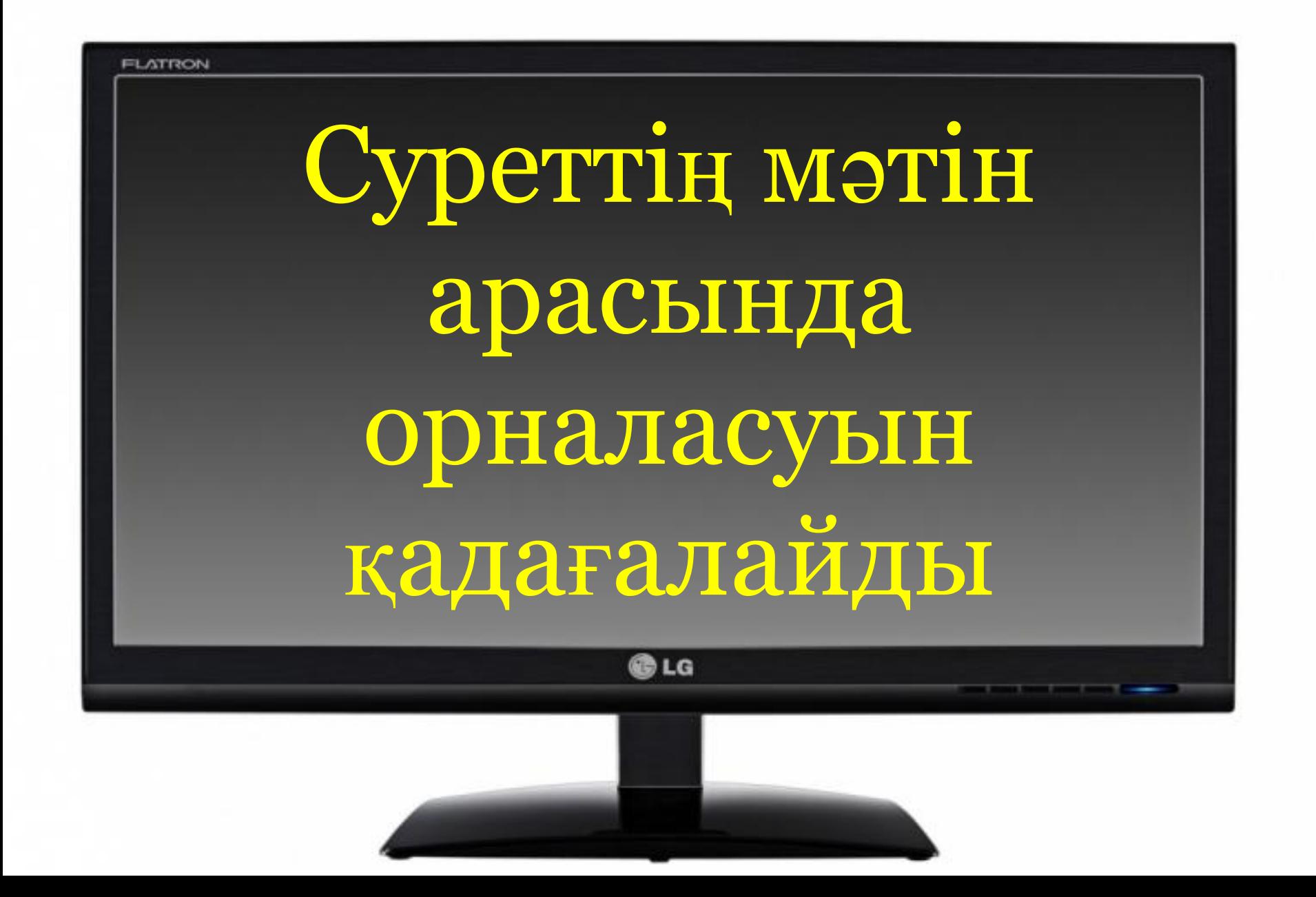

Объе Цветм Рисован **ÖöpMat** ие **ДОбЪЕИТА** рисунок Прозрачнос Формат ITБ **Кнопк** Тен Изображени **Ортекание Текстом** e

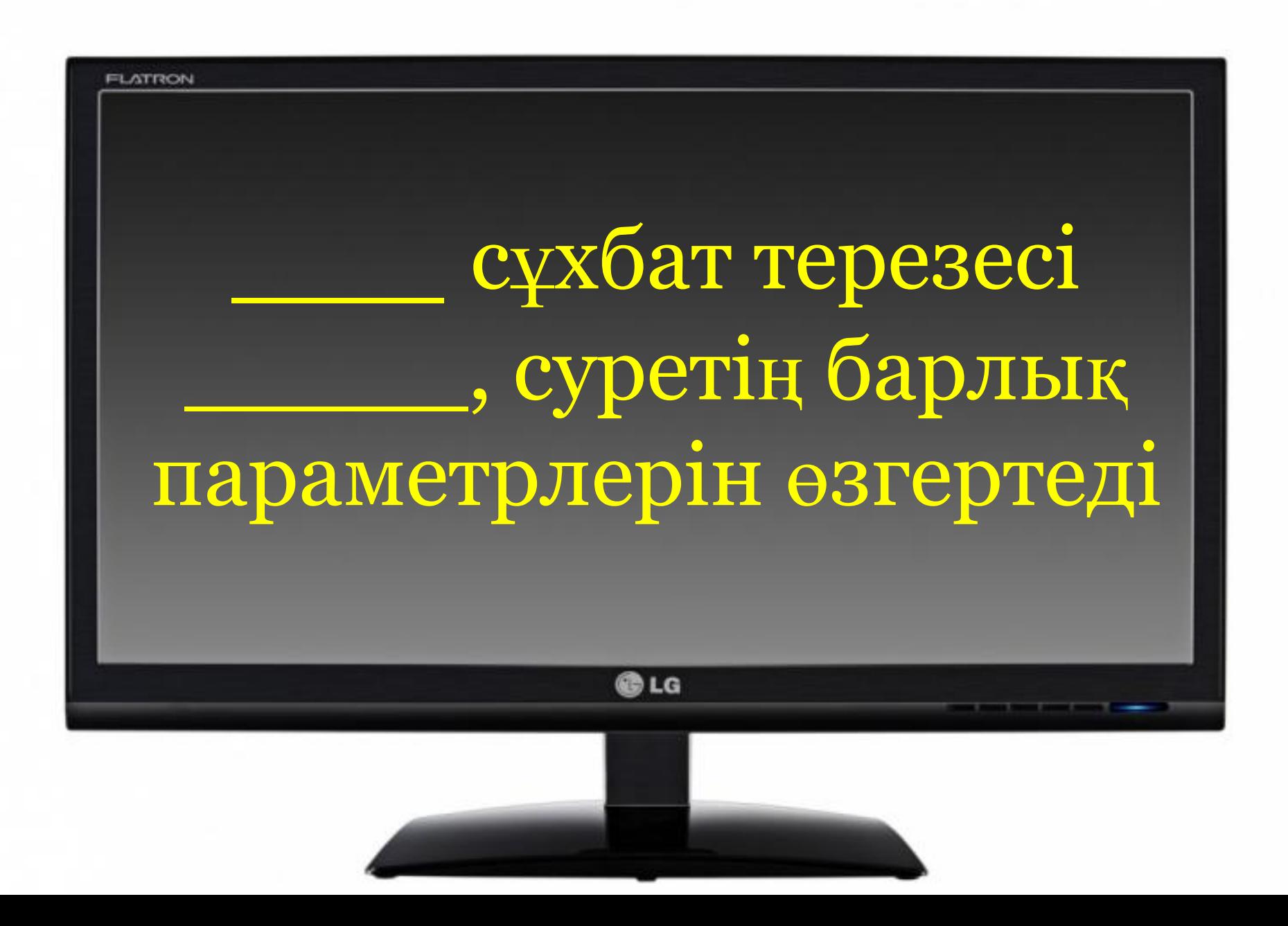

Объе Цветм Рисован **Формат** ие **ДОбЪЕИТА** рисунок Прозрачнос Формат ТЬ Кнопк Тен Изображени M e

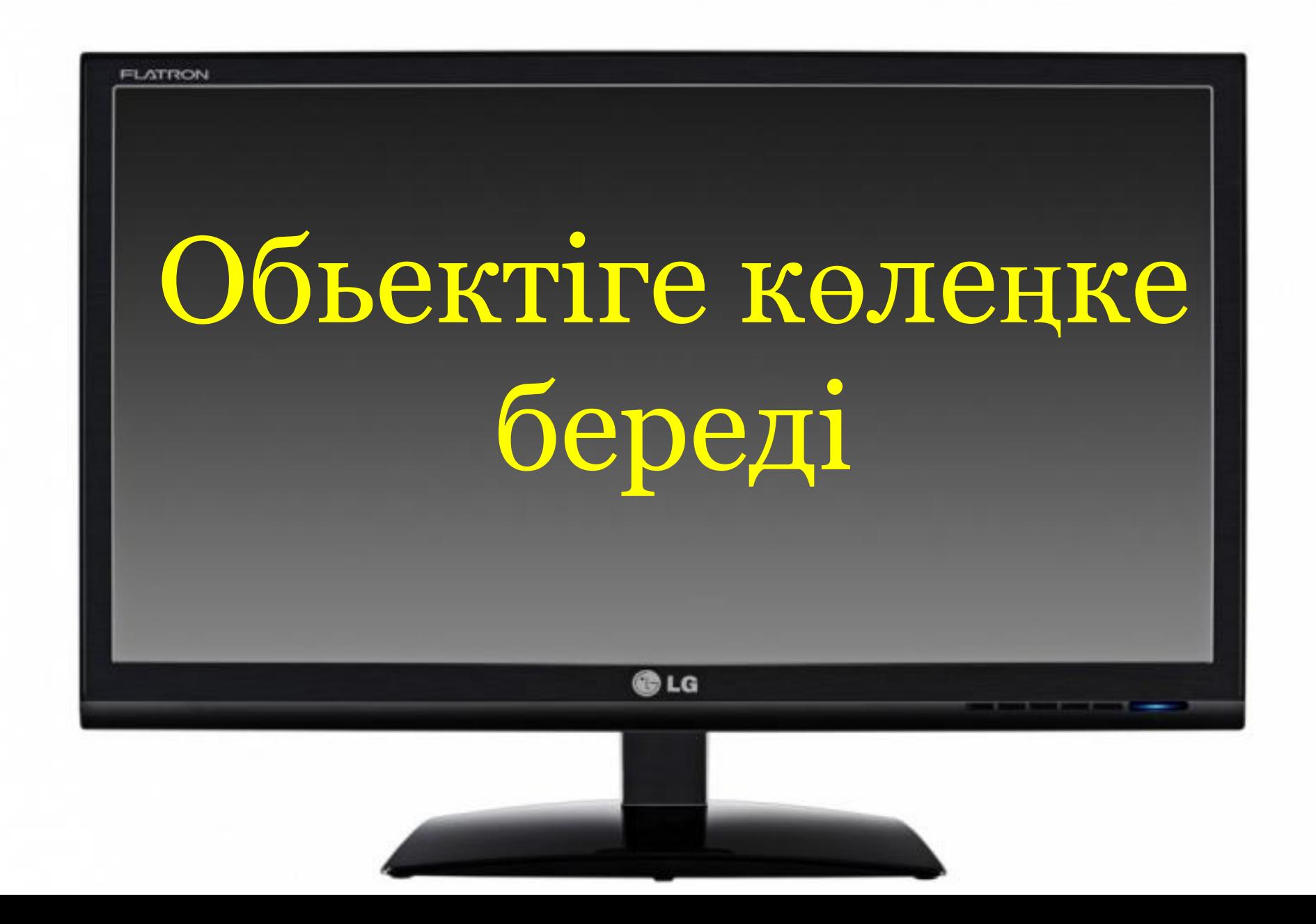

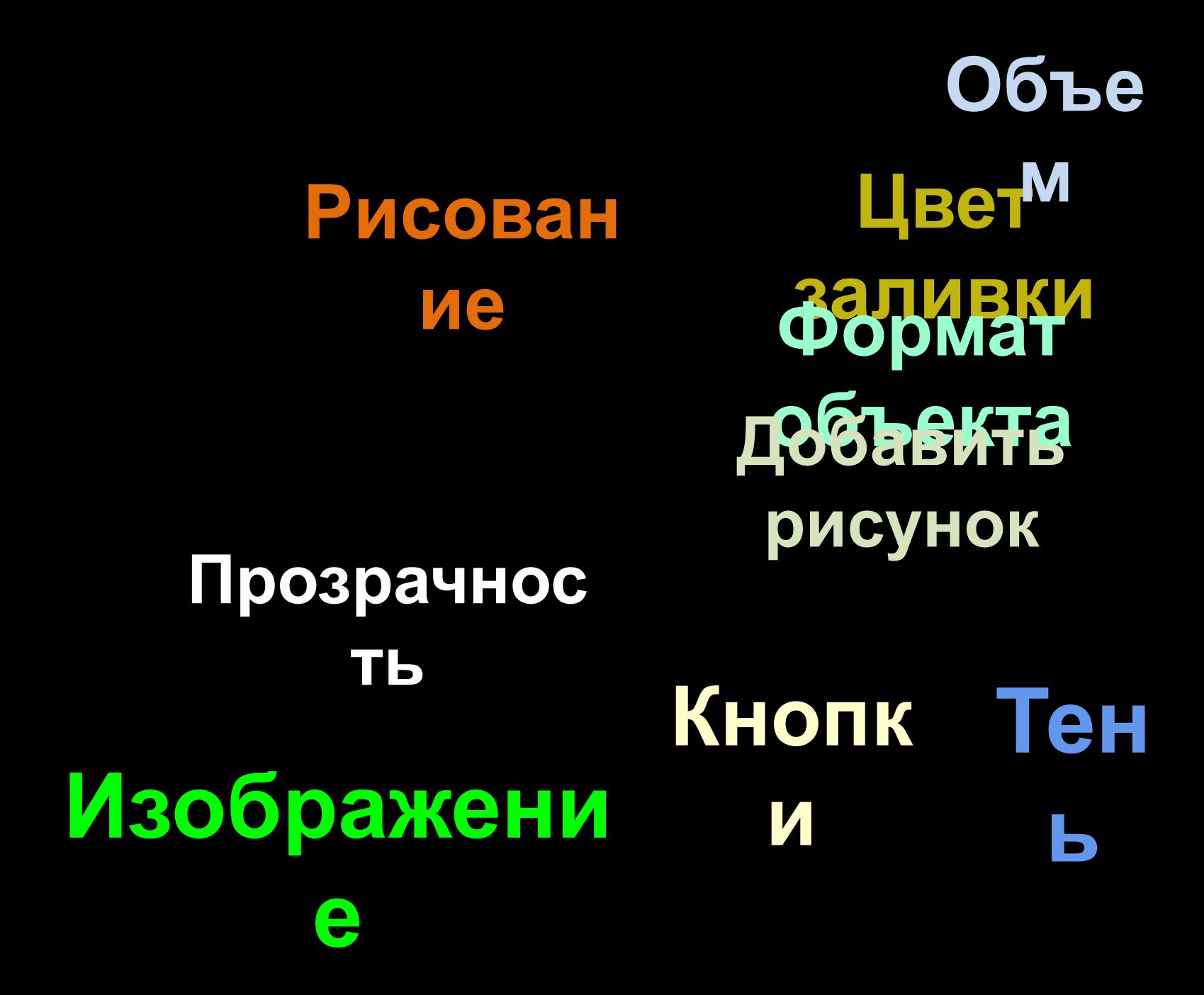

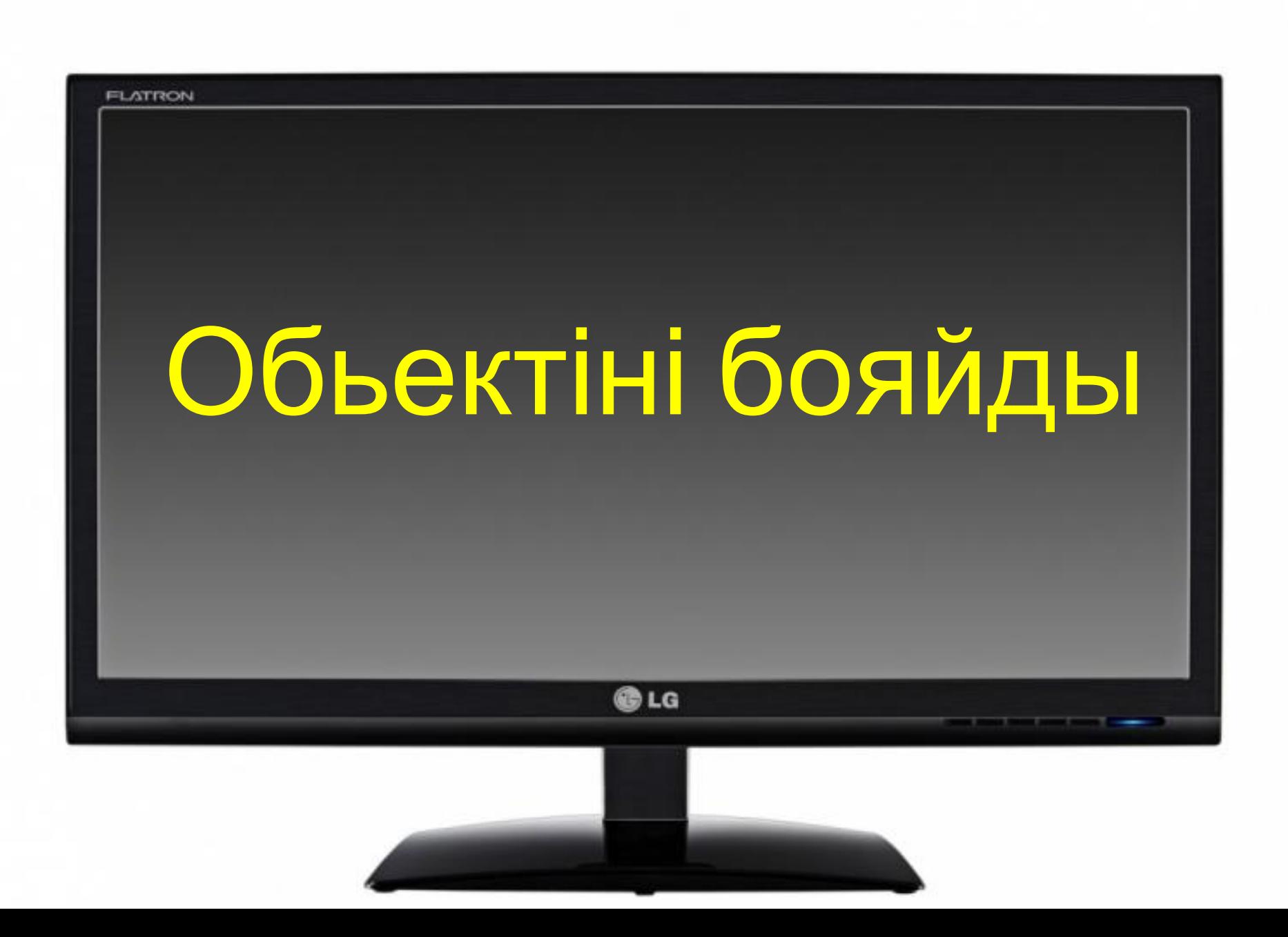

#### Объе Цветм Рисован заливки ие Добавить рисунок Прозрачнос IТЬ Кнопк Изображени И e

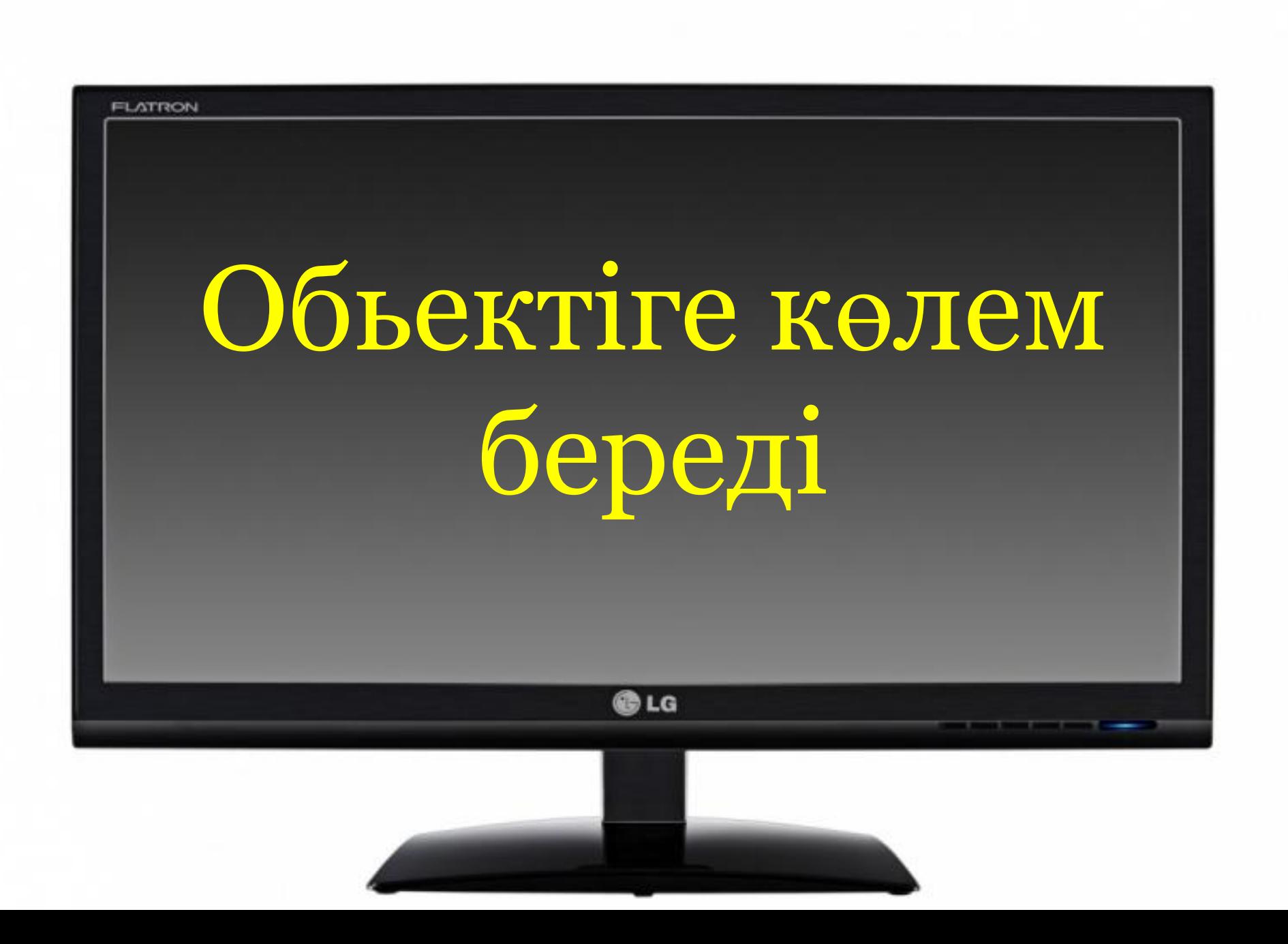

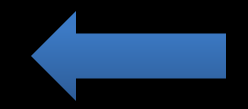

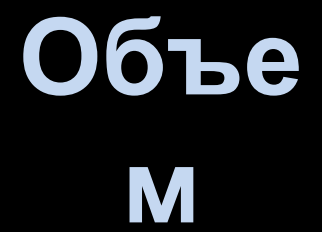

#### Рисован ие

#### Добавить рисунок

#### Прозрачнос TЬ

#### Изображени

e